# **Aplikasi Uji Petik Dan Perijinan Pegawai Pada Pegawai Pemerintahan Kota Cimahi Berbasis Web**

## **Nadia Latifah 1 , Wardani Muhamad 2 , Ady Purna Kurniawan 3**

<sup>1</sup>nadiaalatifah06@gmail.com, <sup>2</sup>wardani.muhamad@tass.telkomuniversity.ac.id, 3 ady.purna.kurniawan@gmail.com

**Abstrak**

**Badan Kepegawaian Daerah merupakan lembaga teknis daerah Kota Cimahi yang mempunyai tugas pokok membantu walikota dalam penyelenggaraan pemerintah Daerah khususnya dibidang kepegawaian. BKD melakukan proses uji petik masih secara manual yaitu** dengan menggunakan Microsoft Excel. Banyak kendala yang timbul dengan cara proses seperti itu, maka perlu dibangun sistem yang dapat membantu pekerjaan dalam proses uji petik dan perijinan pegawai. Dengan demikian, menyediakan aplikasi uji petik dan **perijinan pegawai berbasis web di BKD. Aplikasi dibangun menggunakan bahasa pemrograman PHP dengan database MySQL, dan**  Framework CodeIgniter. Dari hasil penelitian akan menghasilkan proses uji petik pegawai, perijinan pegawai, dan absensi pegawai **serta laporan yang dibutuhkan.**

### **Kata kunci: Badan Kepegawaian Daerah, Aplikasi, PHP, MySQL,** *CodeIgniter*

### **Abstract**

Regional employee agency is a technical the area of a city cimahi who has the main task of help mayor in the local government especially in human resources. Bkd perform the process stringed test still manually that is by using microsoft excel. Many obstacles arising by means of this process it, so needs to be a system that can help out in the process stringed test from all employees. Thus, provide application stringed test from all employees web-based in vcb.Application programming built use of language php with a database mysql, and framework codeigniter. The research will produce the process stringed test employees, licensing employees, and absentee **employees and report required.**

# **Keywords:** *of local personnel , application ,* **php , mysql , codeigniter**

### **1. Pendahuluan**

Pada tahun 2001 mempunyai komitmen tinggi dalam melaksanakan reformasi birokras, dengan melaksanakan prinsipprinsip tata pemerintahan yang baik, terutama melakukan penataan internal baik dalam konteks penataan organisasi pemerintahan maupun dalam hal akuntabilitas kinerja. Badan kepegawaian daerah (BKD) merupakan salah satu badan di bawah naungan pemerintahan Kota Cimahi yang mempunyai tugas pokok melaksanakan penyusunan dan pelaksanaan kebijakan daerah yang bersifat spesifik di bidang manajemen kepegawaian. Serta menyelenggarakan fungsi yaitu:

- 1. Perumusan kebijakan teknis bidang manajemen
- kepegawaian.
- 2. Pembinaan, pelaksanaan, pengelolaan perencanaan. 3. Kesejahteraan pegawai, pengembangan dan mutasi
- pegawai serta pendidikan dan pelatihan, pelaksanaan urusan kesekretariatan dan pelaksanaan tugas lain yang diberikan oleh walikota sesuai dengan tugas pokok dan fungsinya .

Serta yang menjadi rumusan masalah di BKD Pemerintahan Kota Cimahi yang dapat dirumuskan adalah sebagai berikut:

- 1. Bagaimana membuat aplikasi untuk memudahkan
- melihat absensi pegawai di Pemerintahan Kota Cimahi. 2. Bagaimana membuat sistem otomatisasi untuk memilih pegawai secara acak sebanyak 10 orang setiap
- minggunya.
- 3. Bagaimana mengirimkan surat keterangan tidak masuk dengan sistem *upload file.*
- 4. Bagaimana membuat fitur rekapitulasi jumlah surat keterangan yang masuk setiap harinya.

Dengan adanya beberapa rumusan masalah untuk memperbaiki SIMPEG sehingga mampu memiliki yang harus dicapai dalam mengerjakan proyek akhir ini yaitu:

- 1. Menyediakan fitur untuk melihat absensi pegawai, terhadap kehadiran pegawai yang telah tersimpan pada aplikasi.
- 2. Menyediakan fitur otomatisasi untuk memilih pegawai secara acak sebanyak 10 orang setiap minggunya, pada aplikasi yang dibangun agar pencatatan data pegawai tersebut dapat lebih cepat dan mudah.
- 3. Menyediakan fitur *upload file* untuk surat keterangan

Pegawai yang tidak bisa hadir.

- 4. Menyediakan fitur rekapitulasi jumlah surat masuk perijinan sehingga pengelolaan surat dapat lebih terorganisisr.
- 5. Menyediakan fitur untuk menyajikan pegawai berprestasi dari hasil uji petik selama 3 bulan.

#### **2. Metode Pengerjaan**

Metode yang digunakan dalam pembuatan proyek akhir adalah model SDLC (*Software Development Life Cycle)* atau waterfall, sering juga disebut model *linear sequential* model ini adalah model klasik yang sekuensial atau terutut dalam membangun *software*. Berikut adalah gambar model *waterfall* menurut *sommerville*:

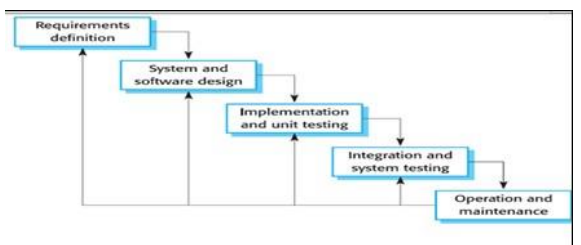

**Gambar 1 Model Waterfall**

secara umum, model waterfall terdiri dari beberapa tahapan, yaitu:

### a. Requirement Definition

Tahap pendefinisian kebutuhan pengguna yang akan diimplementasikan pada proyek akhir ini, melibatkan administrator dan pegawai. Pada tahap ini dilakukan penyusunan daftar kebutuhan sistem, perancangan kebutuhan perangkat lunak dank eras untuk pembangunan sistem.

## b. System and Software Desaign

Tahap perancangan sistem dan database berdasarkan tahapan *requirement definition*. Desain sistem yang dilakukan mencakup media informasi uji petik pegawai pada pemerintahan Kota Cimahi.

#### c. Implementation and Unit Testing

Dalam tahap ini, desain sistem direalisasikan secara local dan online untuk melihat kesiapa web hosting, dimana sistem akan diimplementasikan. *unit testing* meliputi *verifikasi* bahwa setiap fungsi unit telah memenuhi spesifikasinya dan dapat bekerja pada server secara menyeluruh. Pada tahap ini sistem belum direalisasikan kepada target yaitu di Pemerintahan Kota Cimahi.

## d. Integration and System Testing

Unit-unit program individual digabungkan dan di uji coba didalam server sebagai sebuah sistem yang lengkap untuk memastikan bahwa kebutuhan-kebutuhan fungsi sistem telah terpenuhi. Setelah iitu dilaksanakan validasi fungsi sistem telah terpenuhi. Dilaksanakan validasi fungsi sistem oleh pengguna yang meliputi penanggung jawab uji petik dan kepala divisi Badan Kepegawaian Daerah secara langsung untuk mengetahui kelayakan sistem dari sudut pandang pengguna.

### e. Operation and Maintenance

Definisi *operation and maintenance* merurut *sommerville* adalah "sistem diinstall dan digunakan secara praktikal. Pemeliharaan meliputi perbaikan kesalahan yang tidak diketahi pada tahapan sebelumnya, memperbaiki implementasi unit sistem dan meningkatkan layanan sistem jika terdapat kebutuhan baru" (*Sommerville,* 2007). Tahap *operation and maintenance* tidak diimplementasikan pada saat pengembangan dan ketika sistem diimplementasikan.

#### **3. Analisis**

#### **3.1 Kebutuhan Perangkat keras**

pada tabel 1 terdapat beberapa perangkat keras minimum yang dibutuhkan untuk implementasi sistem

**Tabel 1 Kebutuhan Perangkat Keras**

| Perangkat Keras           |
|---------------------------|
| Processor Core i3 2.4 Ghz |
| RAM 3GB                   |
| Hard Disk 500GB           |

#### **3.2 Kebutuhan perangkat lunak**

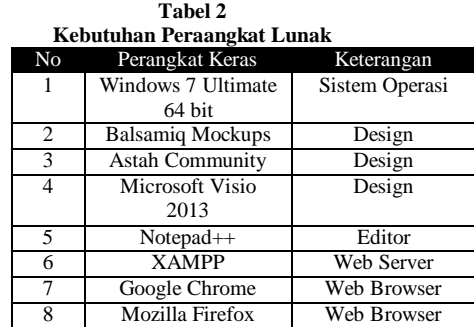

### **3.3 Gambaran sistem saat ini**

Sampai dengan penelitian ini dilakukan, bagian Dinas Badan Kepegawaian Daerah melakukan proses random uji petik dan perijinan pegawai masih di lakukan secara manual. Dibawah ini adalah *flowmap* gambaran sistem saat ini:

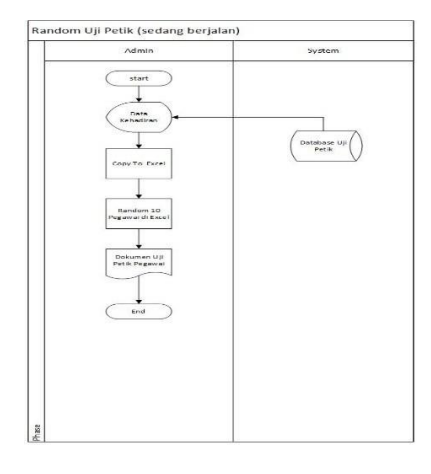

### **Gambar 2 proses bisnis berjalan Randam uji petik**

Gambar 2 merupakan proses bisnis berjalan *random* uji petik pegawai, memiliki 2 aktor yaitu admin dan sistem. Proses ini dimulai dari admin yang menampilkan data kehadiran, data kehadiran ini merujuk pada sebuah sistem yang menyimpan database uji petik. Setelah itu, admin akan melakukan *copy* ke *Microsoft Excel* untuk data kehadiran pegawai. Lalu admin melakukan *random*  uji petik pegawai sehingga mendapatkan 10 pegawai pada *Microsoft Excel*. Proses yang admin lakukan telah selesai, maka admin mencetak dokumen uji petik pegawai.

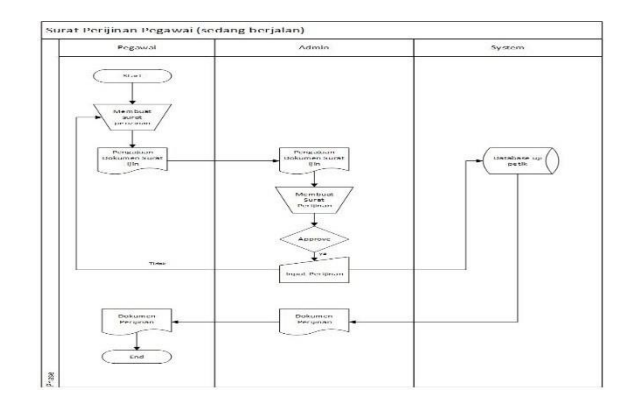

#### **Gambar 3 proses bisnis berjalan Surat perijinan pegawai**

Gambar 3 ini merupakan proses bisnis berjalan surat perijinan pegawai, memiliki 3 aktor yaitu pegawai, admin dan sistem. Proses ini dimulai dari pegawai yang membuat surat perijinan, setelah pegawai membuat surat maka pegawai melakukan pengajuan surat perijinan yang diberikan kepada admin. Admin menerima dokumen yang telah diajukan oleh pegawai, admin akan melakukan proses manual yaitu membuat surat perijinan. Lalu terdapat sebuah kondisi, yang dimana bila surat perijinan tersebut tidak di*approval*  oleh admin maka pegawai akan melakukan dalam membuat surat perijinan, tetapi bila surat perijinan tersebut di *approval* admin melakukan input perijinan dan mengintegrasikan ke sistem untuk

menyimpan data tersebut di database uji petik. Dari database uji petik tersebut akan menghasilkan dokumen perijinan yang dicetak oleh admin. Setelah itu admin akan menginformasikan dan memberikan dokumen perijinan kepada pegawai.

#### **3.4 Gambaran Sistem yang Diusulkan**

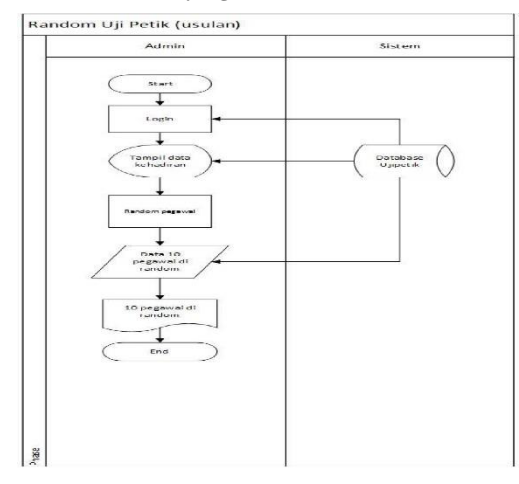

### **Gambar 4 proses bisnis usulan Random uji petik**

Gambar 4 ini merupakan proses bisnis usulan pada *random* uji petik pegawai memiliki 2 aktor yaitu admin dan sistem. Proses ini dimulai dari admin yang melakukan login, untuk menampilkan data kehadiran pegawai yang sudah tersimpan di sistem database uji petik, lalu admin melakukan proses *random* uji petik pegawai untuk mendapatkan 10 orang pegawai dengan di random. Setelah itu, admin melakukan pencetakan dokumen terhadap 10 orang pegawai.

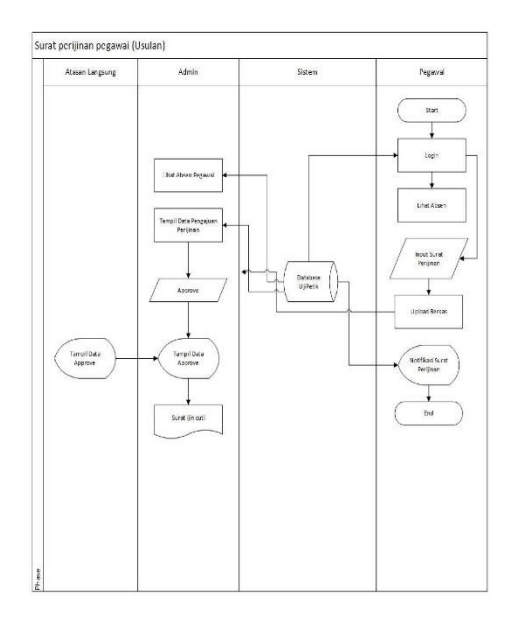

**Gambar 5 proses bisnis usulan Surat perijinan pegawai**

Gambar 5 merupakan proses bisnis usulan surat perijinan pegawai ini memiliki 3 aktor yaitu admin, sistem dan pegawai. Proses ini dimulai dari pegawai yang *login* terlebih dahulu, proses *login* ini untuk data sudah tersimpan di sistem yaitu database uji petik, lalu pegawai ditampilkan untuk lihat absen yang sudah tersimpan datanya di database uji petik yang dikelola oleh sistem. Lalu pegawai melakukan input surat perijinan, yang dimana surat perijinan memiliki kategori perijinan yaitu sakit, cuti, dan dinas luar. penginputan selesai maka pegawai melakukan *upload* berkas dan data tersebut akan tersimpan pada database uji petik. Admin dapat melihat absen pegawai dari sebuah sistem pada database uji petik. Admin akan melakukan proses terkomputerisasi yaitu menampilkan data pengajuan perijinan yang dilakukan oleh pegawai. atasan langsung akan melakukan *approval* terhadap pengajuan dari pegawai dan admin akan melakukan keterangan, setelah proses tersebut dilakukan admin menampilkan data-data pegawai yang di *approve* dan data-data tersebut akan tersimpan di sistem pada database uji petik serta admin mencetak dokumen surat perijinan pegawai. Setelah proses admin selesai, pegawai akan mendapatkan notifikasi tidak di *approve* atau di *approve* nya surat perijinan dari sebuah system pada database uji petik pegawai.

#### **3.5 Perancangan Sistem**

Berikut merupakan perancangan sistem

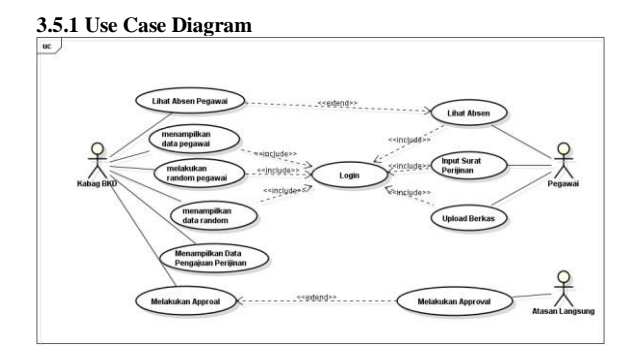

**Gambar 6 Use Case Diagram**

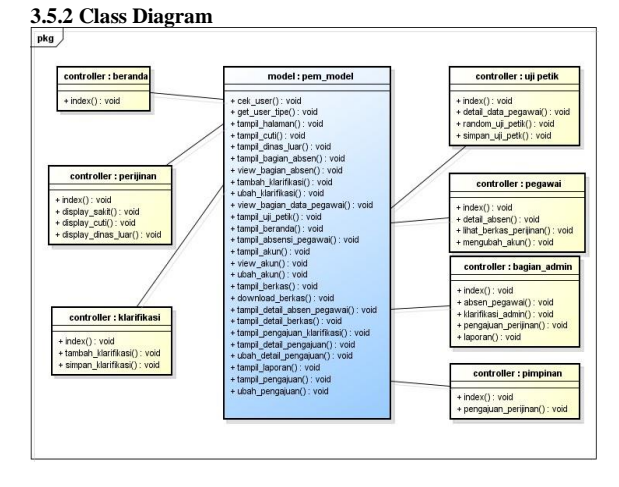

**Gambar 7 Class Diagram**

**3.6** *Entity Relantionship Diagram* **(ERD)**

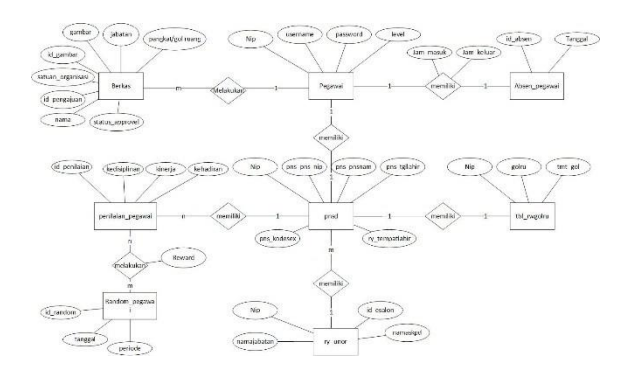

**Gambar 8** *Entity Relantionship Diagram*

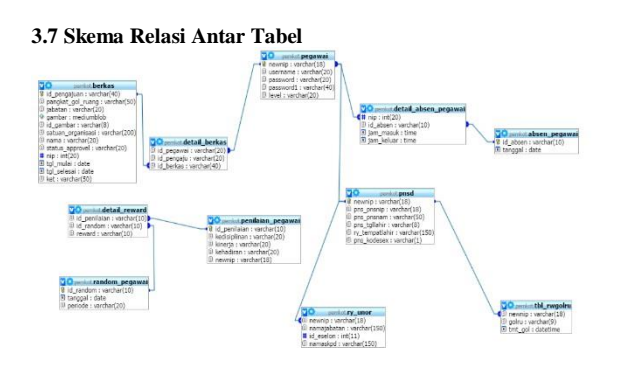

**Gambar 9 Skema Relasi Antar Tabel**

# **4. Pengujian**

Berikut merupakan hasil pengujian dari aplikasi

# **Tabel 3 Pengujian**

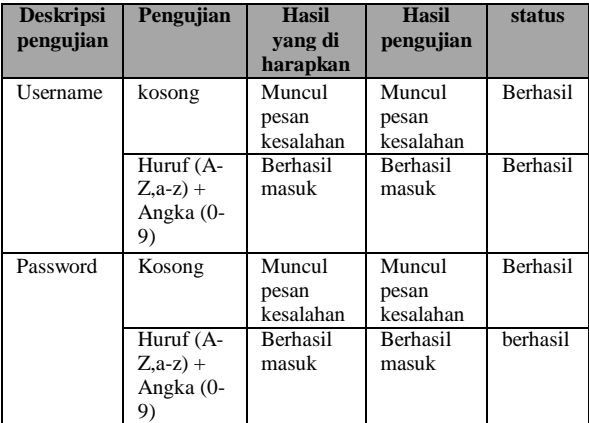

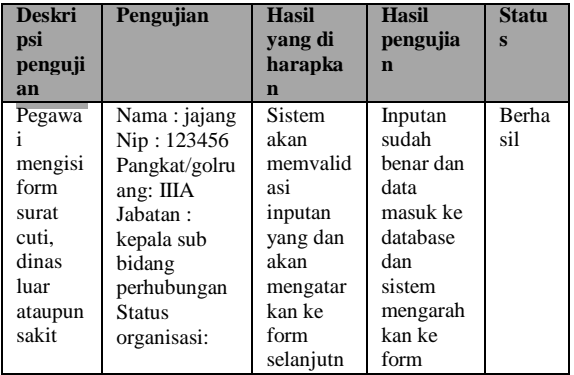

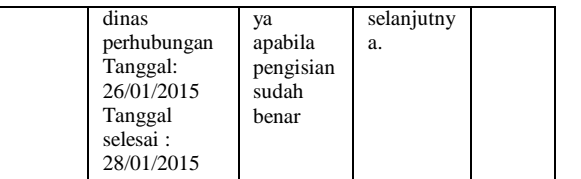

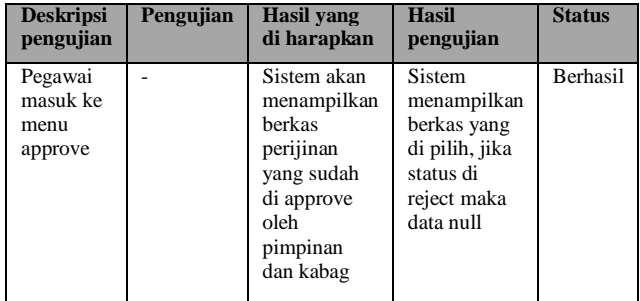

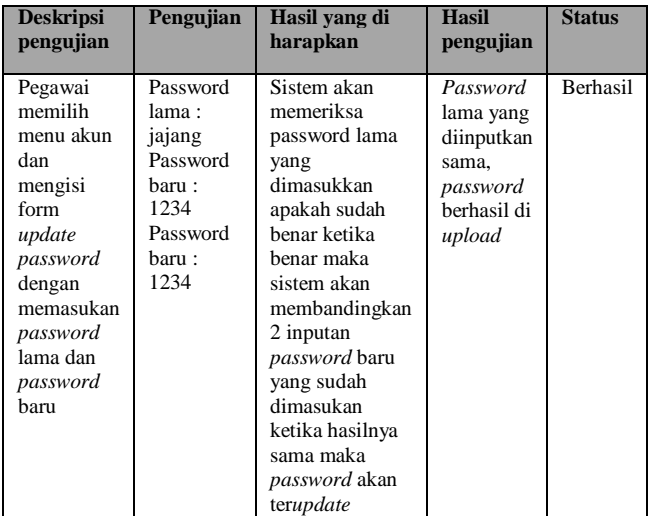

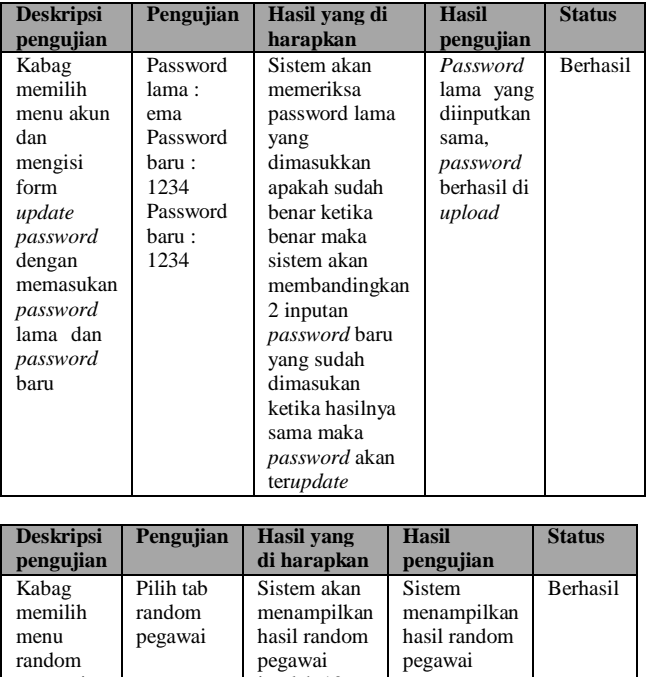

jumlah 10 pegawai. Berbentuk tabel

pegawai

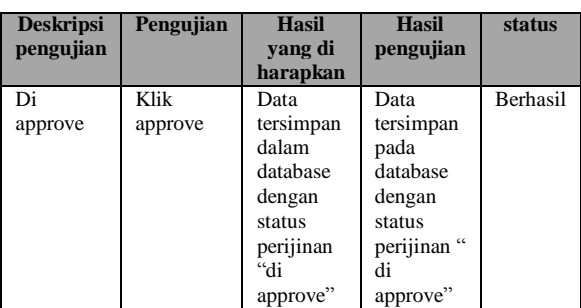

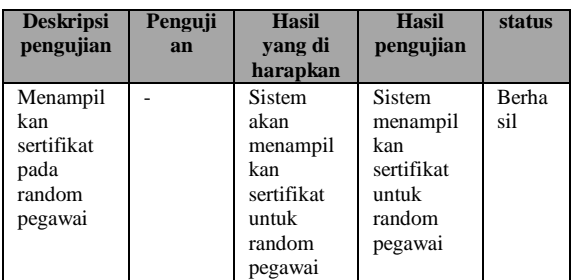

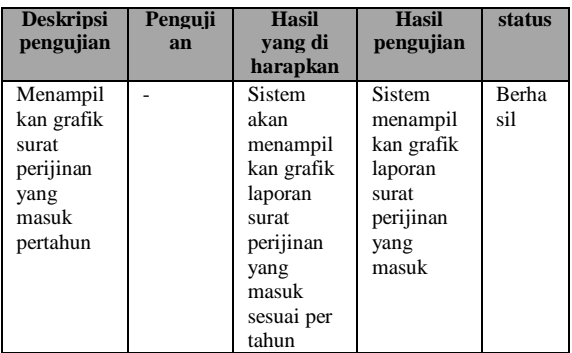

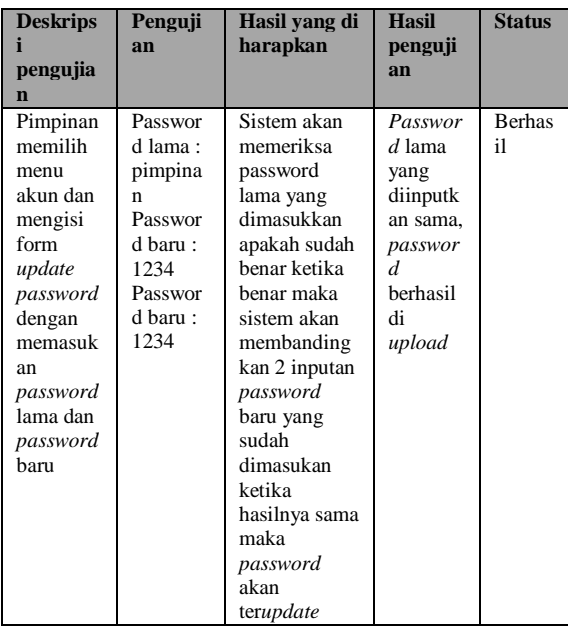

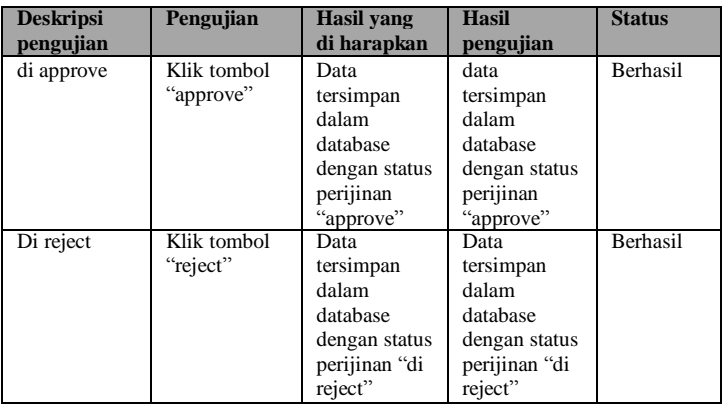

## **5. Tampilan Antarmuka**

Berikut merupakan tampilan antarmuka aplikasi

# **5.1 Halaman masuk (***Login)*

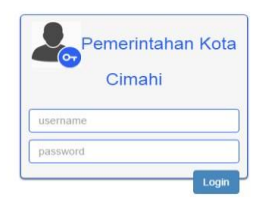

## **Gambar 10 Antarmuka login**

# **5.2 Halaman Beranda**

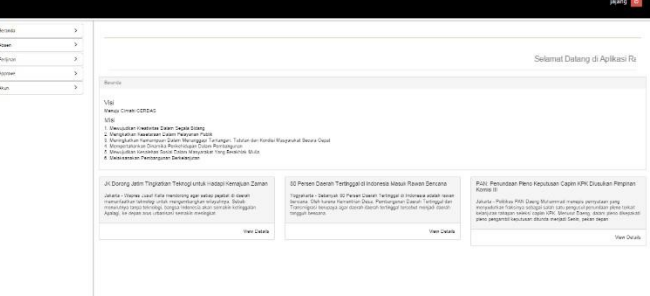

# **Gambar 11 Antarmuka beranda pegawai**

### **5.3 Halaman Absensi**

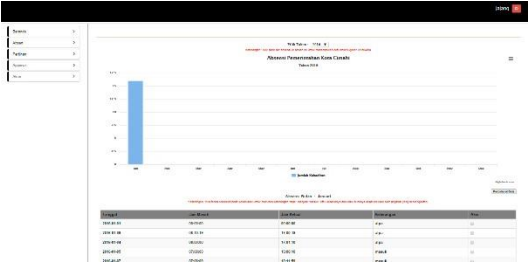

**Gambar 12 Antarmuka absensi**

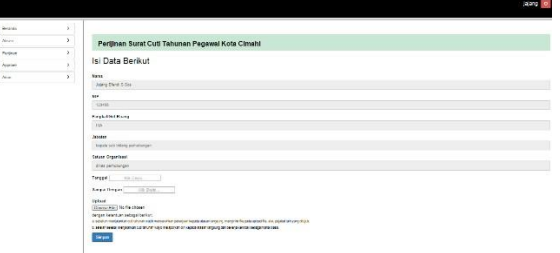

**Gambar 13 Antarmuka perijinan cuti**

## **5.5 Halaman perijinan sakit**

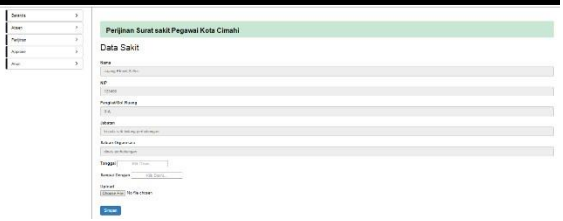

**Gambar 14 Antarmuka perijinan sakit**

## **5.6 Halaman Approve**

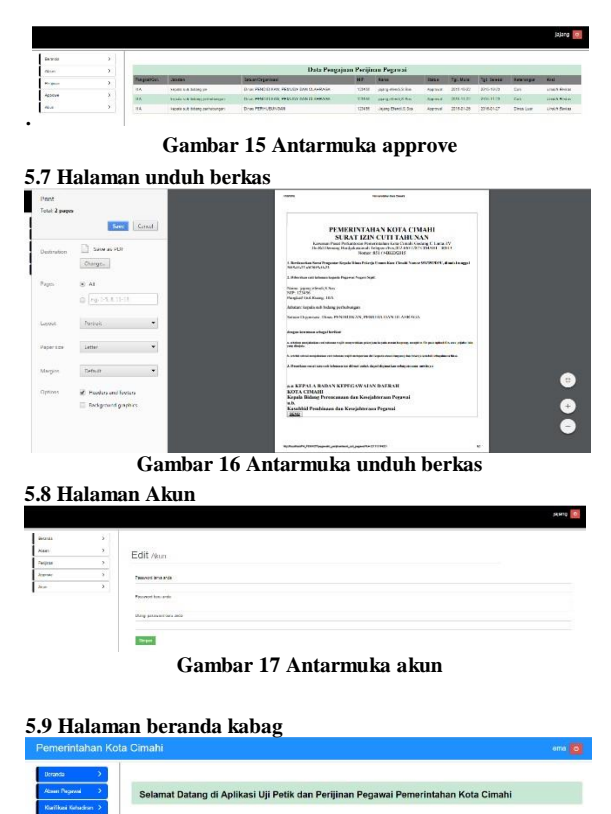

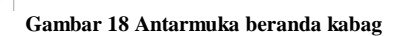

### **5.4 Halaman perijinan cuti 5.11 Halaman Absensi pegawai**

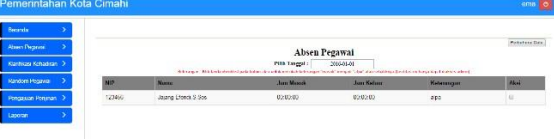

**Gambar 19 Antarmuka absensi pegawai**

### **5.12 Halaman klarifikasi**

ang ligi

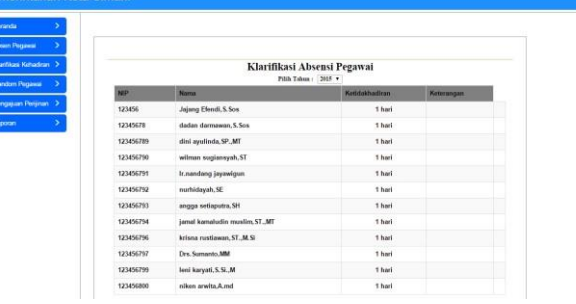

**Gambar 20 Antarmuka klarifikasi**

### **5.13 Halaman random pegawai**

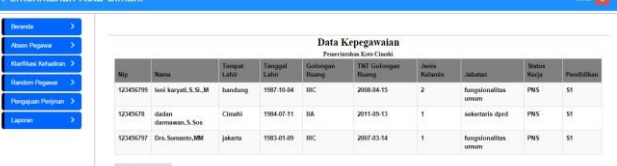

**Gambar 21 Antarmuka random pegawai**

### **5.14 Halaman uji petik**

| Absen Pergawai         |           |                                | Daftar Uji Petik APEL PAGI<br>Di Lingkungan Penerrintaka Kota Cinaaki |
|------------------------|-----------|--------------------------------|-----------------------------------------------------------------------|
| Klanfikani Kehadiran > | No        | <b>Name</b>                    | Jebatan                                                               |
| <b>Random Pegawai</b>  | 123456795 | raden ayu maya kusumayanti, SP | fungsional umum pada DKP                                              |
| Pengguan Penjiran      | 123456797 | Drs. Sumanto, MM               | fungsionalitas urnum                                                  |
| Lipotan                | 123456791 | Ir.nandang jayawigun           | juna muda                                                             |

**Gambar 22 Antarmuka uji petik**

# **5.15 Halaman pengajuan perijinan**

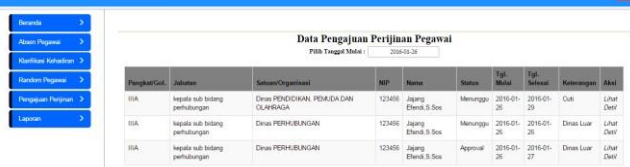

 $\blacksquare$ 

**Gambar 22 Antarmuka pengajuan perijinan**

### **5.16 Halaman Approve**

| Berarda:              |                    |                               |            |             |
|-----------------------|--------------------|-------------------------------|------------|-------------|
| Absent Pergente       | Detail Pengajuan   |                               |            |             |
| Kamiasi Kihadran      | ID Pengajuan :     | 190110213907                  |            |             |
| <b>Random Pogavia</b> | Tanggal awal:      | 2005/01/26                    |            |             |
| Pengajuan Penjinan    | Tanggal Akhir:     | 2010/01/29                    |            |             |
| Laporan               | NIF:               | <b>TOWY</b>                   |            |             |
|                       | Stetus Atasan :    | Atoningpu                     |            |             |
|                       | Name               | <b>Since</b>                  | Parquia    | interesting |
|                       | Jaarg Dend, S.Sec. | kopala sub bidang perhubungan | <b>IIA</b> | on.         |
|                       | <b>B</b> Approval  |                               |            |             |
|                       |                    |                               |            |             |

**Gambar 23 Antarmuka approve admin**

### **5.17 Halaman laporan uji petik**

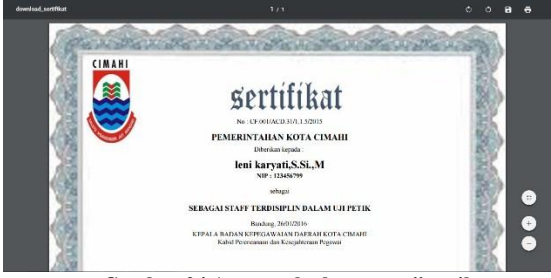

**Gambar 24 Antarmuka laporan uji petik**

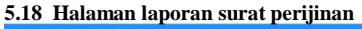

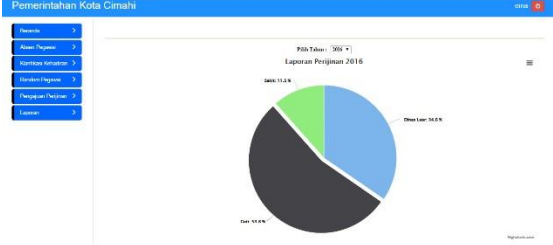

**Gambar 25 AntarMuka laporan surat perijinan**

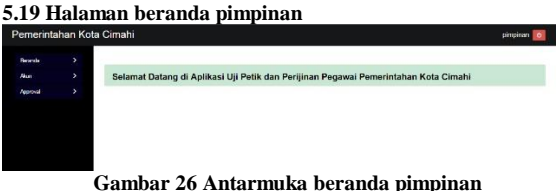

#### **5.20 Halaman pengajuan perijinan**

| Deranda                         |   |                                                                       |                                     |                                         |               |                       |               |                                     |                 |                       |                      |
|---------------------------------|---|-----------------------------------------------------------------------|-------------------------------------|-----------------------------------------|---------------|-----------------------|---------------|-------------------------------------|-----------------|-----------------------|----------------------|
| <b>Akim</b><br><b>Notify at</b> | ٠ | Data Pengajuan Perijinan Pegawai<br>Pills Tragget Mulai<br>2016-05-26 |                                     |                                         |               |                       |               |                                     |                 |                       |                      |
|                                 |   | <b>Fargiat Gol.</b>                                                   | Jabattr                             | System/Organisasi                       | <b>NU</b>     | <b>MATIN</b>          | <b>Status</b> | TgL<br><b>SAulai</b>                | Tot.<br>Selesal | <b>Netrengan Akst</b> |                      |
|                                 |   | 1156                                                                  | separa sub bidang<br>perhuburgan.   | DIRES FENDERWAY, FENDER DWN<br>CLAHRACA | 123450        | 20000<br>Fleed S Sex  | Menunggu      | 2016-01<br>$\chi$                   | 2016/01<br>59   | Odi                   | <b>Litar</b><br>Deti |
|                                 |   | 194                                                                   | psta di due sieger<br>periodo.exper | Dess PERHUBUNGAN                        | 123456        | Jaims.<br>Fleed S Sex | Mercrop.      | 2016-01-<br>$\mathbf{x}$            | 2016-01-<br>S.  | Dras Luar             | Citat<br>Dell'       |
|                                 |   | 116                                                                   | ingerin auf dialerer<br>perhubungan | Diese PEDHURLNOWL                       | 123156 Japans | <b>Elucio S. Sou</b>  | Americal      | 2015-01-<br>$\overline{\mathbf{z}}$ | 2016-01-<br>27  | <b>Firms Tree</b>     | Citrat.<br>DelV      |

**Gambar 27 Antarmuka pengajuan perijijan**

|                |                | Pemerintahan Kota Cimahi           |                                |   |                | pmpinen            |
|----------------|----------------|------------------------------------|--------------------------------|---|----------------|--------------------|
| <b>Boranda</b> | $\overline{ }$ |                                    |                                |   |                |                    |
| Akun           | ,              | Detail Pengajaan                   |                                |   |                |                    |
| Approval       | ٠              | ID Perspajant :                    | 200116061336                   |   |                |                    |
|                |                | Tanggal awal :                     | 2010-01-26                     |   |                |                    |
|                |                | <b>Langgal Akhir:</b>              | 2010-01-26                     |   |                |                    |
|                |                | NP <sub>1</sub>                    | 123400                         |   |                |                    |
|                |                | Status Atasan:                     |                                |   |                |                    |
|                |                | Approval                           |                                | ٠ |                |                    |
|                |                | <b>Status Saat but r Sherangan</b> |                                |   |                |                    |
|                |                | Nama                               | <b>Jabaton</b>                 |   | <b>Forciat</b> | Reterangen         |
|                |                | Jajang Elianti S.Sox               | lepala sub bidang perhubungan. |   | 114            | <b>Circuit</b> Low |

**Gambar 28 Antarmuka approve pimpinan**

### **6. Daftar Pustaka**

- [1] Hendrayudi, VB 2008 Untuk Berbagi Keperluan Pemrograman, Surabaya: Elex Media Komputindo, 2009.
- [2] Atmoko. Tjipto, Standar Operasional Prosedur (SOP) dan Akuntabilitas Kinerja Instansi Pemerintah, Jakarta: Hand Out, 2011.
- [3] Y. M. Kusuma Ardhana, PHP Menyelesaikan Website 30 Juta, Purwokerto: Jasakom, 2013.
- [4] B. Raharjo, Belajar Pemrograman Web, Bandung: Modula, 2011.
- [5] S. Rizky, Konsep Dasar Rekayasa Perangkat Lunak, Jakarta: Gramedia Pustaka, 2011.
- [6] Yakub, Pengantar Sistem Infromasi, Yogyakarta: Graha Ilmu, 2012.
- [7] M. S. Rosa A.S, Modul Pembelajaran Rekayasa Perangkat Lunak (Terstruktur dan Berorientasi Objek), Bandung: Modula, 2011.
- [8] K. Wiswakarma, Membuat Katalog Online dengan PHP & CSS, Bali: Lokomedia, 2009.

[9] E. P. Nugroho, K. Ratnasari, K. N. Ramadhani and B.

L. Putro, Rekayasa

Perangkat Lunak, Bandung: Politeknik Telkom, 2009.

[10] "Pemerintahan kota cimahi," [Online]. Available:

http://www.cimahikota.go.id/. [Accessed 27 Mei 2015].

[11] "Badan Kepegawaian Daerah," [Online]. Available:

http://www.bkd.jabarprov.go.id/.

[Accessed 27 Mei2015].

- [12] B. A. Minartiningtyas, "SMS Gateway," 15 December 2012. [Online]. Available: http://informatika.web.id/smsgateway.htm#more-1455. [Accessed 22 11 2015].
- Agus Saputra, Membangun Aplikasi SMS dengan PHP dan [13] MySQL. Jakarta: PT. Elex Media Komputindo, 2011.